### **Operatoria del sistema**

*PARA PODER EMPEZAR CON LA CAMPAÑA DE VACUNACIÓN PAMI 2012, SE DEBERÁN RECIBIR LAS VACUNAS ENVIADAS POR PAMI O POR LA DROGUERÍA SIN EXCEPCIÓN* 

### **1. Acceso al módulo de solicitud de validación de aplicación y solicitud de vacunas.**

Al ingresar a nuestra página web [www.cofa.org.ar](www.cofa.org.ar%20) encontrará el acceso a "Vacunación PAMI 2013", también puede hacerlo directamente a través del link [http://servicios.cofa.org.ar/vacunacion/2013.](http://servicios.cofa.org.ar/vacunacion/2013)

Una vez elegido ese acceso deberá colocar su código PAMI y clave de acceso habitual. De no haber ingresado nunca a su módulo de farmacia en nuestra web deberá solicitarla remitiendo un mail a [vacunacion@cofa.org.ar](mailto:vacunacion@cofa.org.ar) y le será indicada en la respuesta.

Una vez ingresada su clave *si no tiene seleccionado una droguería* o al presionar "Editar Datos" aparecerá la siguiente pantalla:

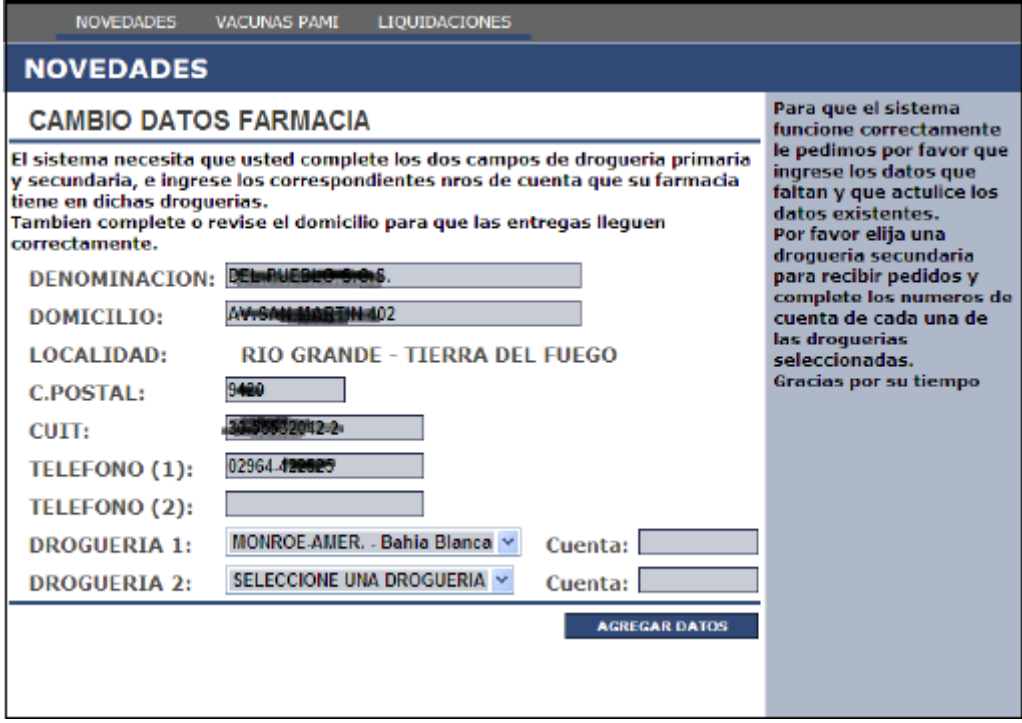

En ella confirmará o modificará sus datos y luego podrá pasar a la siguiente ventana:

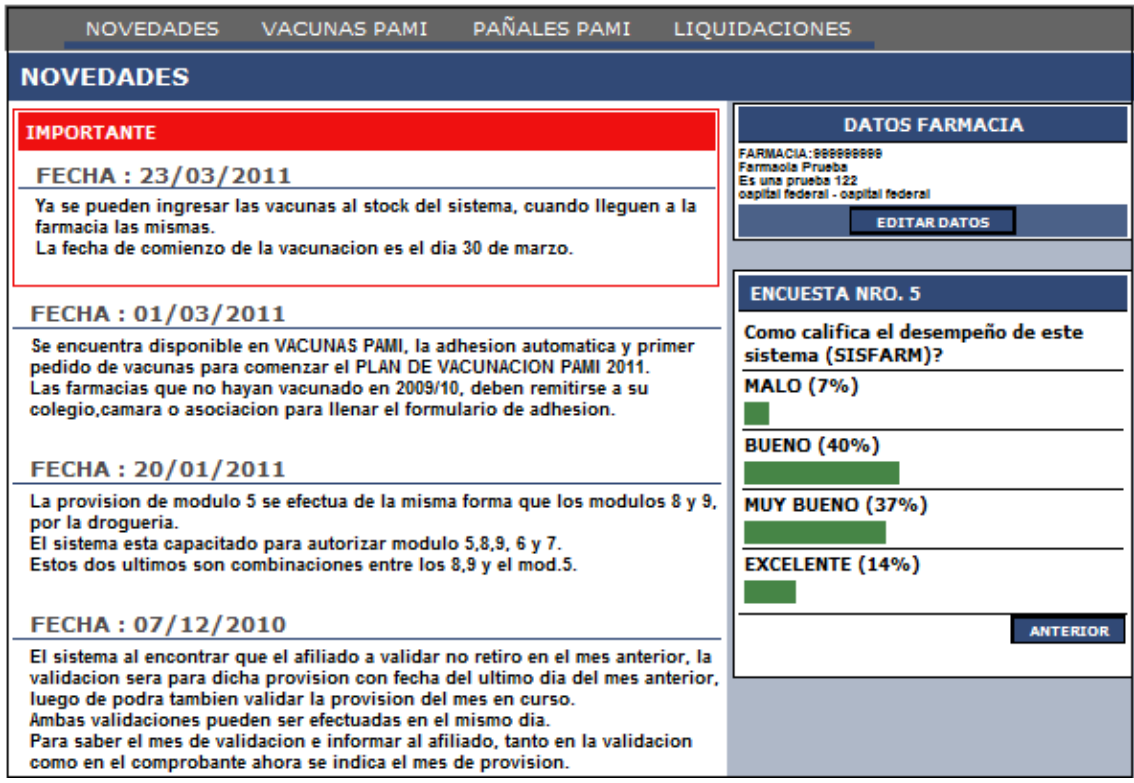

En esta pantalla se le informará las últimas novedades sobre el plan de vacunación u pañales PAMI, así como aparecerá registrada la cantidad de dosis asignadas para su provisión inicial.

En la parte superior se encuentra una barra de opciones que le permite ingresar a Vacunas PAMI.

## **2. Acceso a la pantalla de Validación para la Vacunación.**

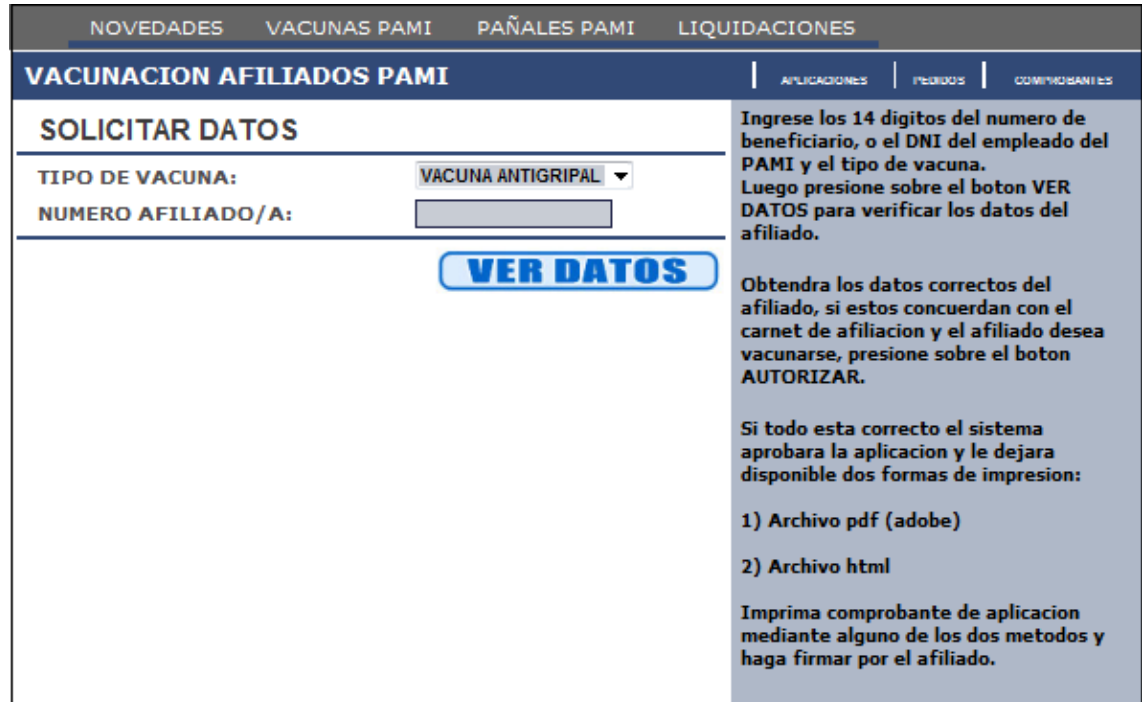

Ingrese la vacuna a aplicar, luego los 14 dígitos del número de beneficiario y presione el enter para verificar los datos.

Obtendrá los datos correctos del afiliado, si estos concuerdan con el carnet de afiliación y el afiliado desea vacunarse, presione sobre el Botón AUTORIZAR. Si todo esta correcto, el sistema aprobará la aplicación y le dejará disponible dos formas de impresión:

1) Archivo pdf (adobe) 2) Archivo html

Imprima el comprobante de aplicación, mediante alguno de los dos métodos, luego hacer firmar 2 ejemplares por el afiliado, a uno de los cuales deberá adherir la solapa de la caja de la vacuna (que remitirá más tarde para el cobro de los honorarios) y el otro permanecerá en poder de la farmacia. Un tercer comprobante le será entregado al afiliado obrando como constancia de su vacunación.

## **3. Acceso a la pantalla de Pedidos de Provisión.**

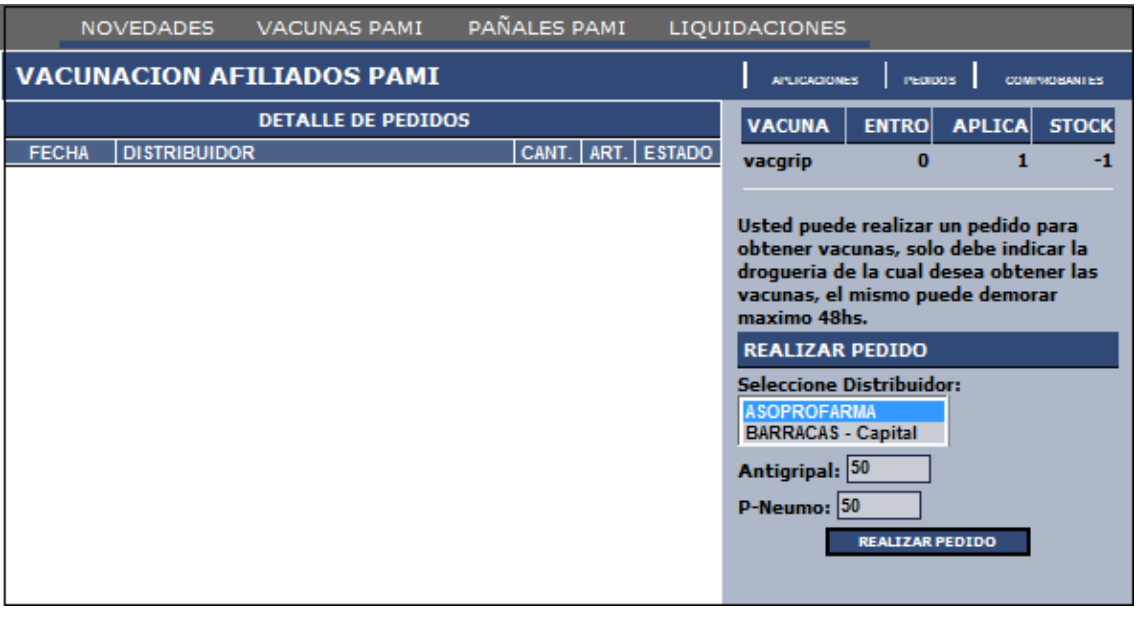

Haciendo click en la solapa superior de PEDIDOS se accede a:

Cuando ingrese en el sistema por primera vez, podrá ver en pantalla la cantidad de vacunas asignadas que le serán entregadas por PAMI de manera directa por intermedio de la empresa OCA o de Droguería asignada.

De no tener dosis asignadas de manera directa podrá usted realizar un primer pedido en su droguería habitual, consignando el nombre de la droguería y la cuenta de su farmacia en dicha droguería (dato meramente informativo para la droguería). Una vez que las vacunas estén en poder de la farmacia deberá marcar su aceptación de la cantidad recibida de manera de que las dosis provistas ingresen a su stock y pueda comenzar a validar.

La farmacia podrá hacer pedidos de reaprovisionamiento a droguería cuando disponga de menos del 10% de stock y no tenga otros pedidos pendientes.

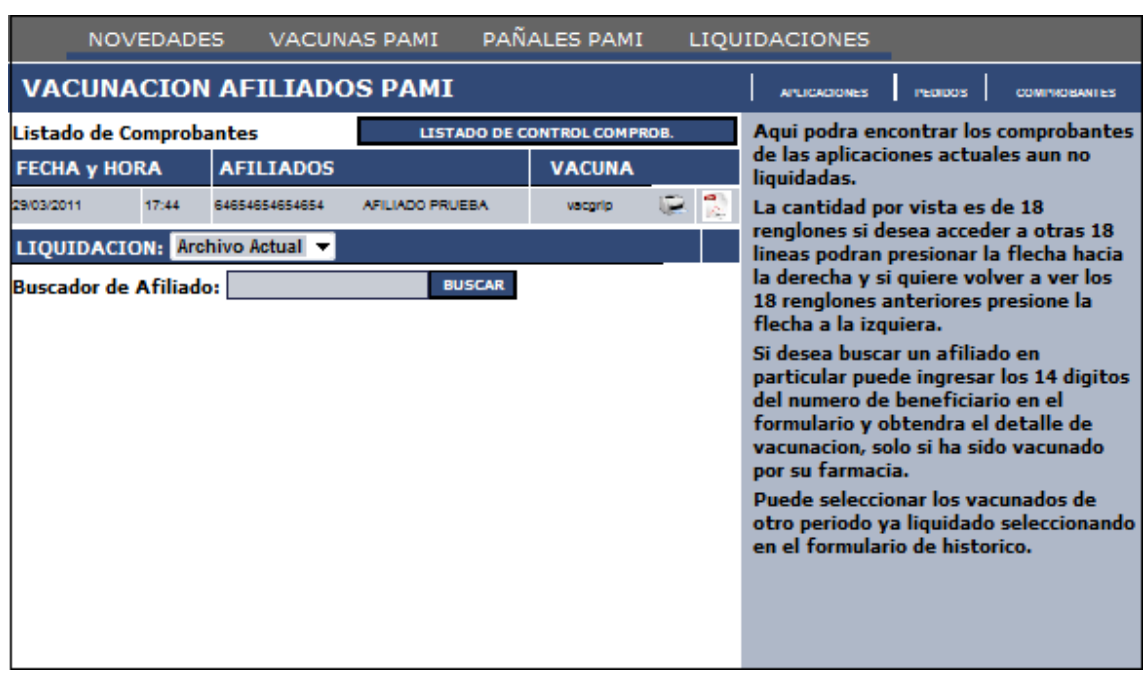

# **4. Emisión de Comprobantes de Liquidación**

Haciendo click en la pestaña COMPROBANTES podrá encontrar el listado de las aplicaciones realizadas aún no liquidadas.

La cantidad que el sistema le permitirá ver es de 18 renglones, si desea acceder a otras pantallas, deberá presionar la flecha hacia la derecha y si quiere volver a la pantalla anterior, deberá presionar la flecha a la izquierda.

Si desea buscar un afiliado en particular, puede ingresar los 14 dígitos del número de beneficiario y obtendrá el detalle de vacunación, solo si ha sido vacunado por su farmacia. Puede seleccionar los vacunados de otro período ya liquidado seleccionando en la opción "Histórico".

# **Liquidaciones**:

El cierre es automático y se realiza el 01/16 de cada mes a primera hora.

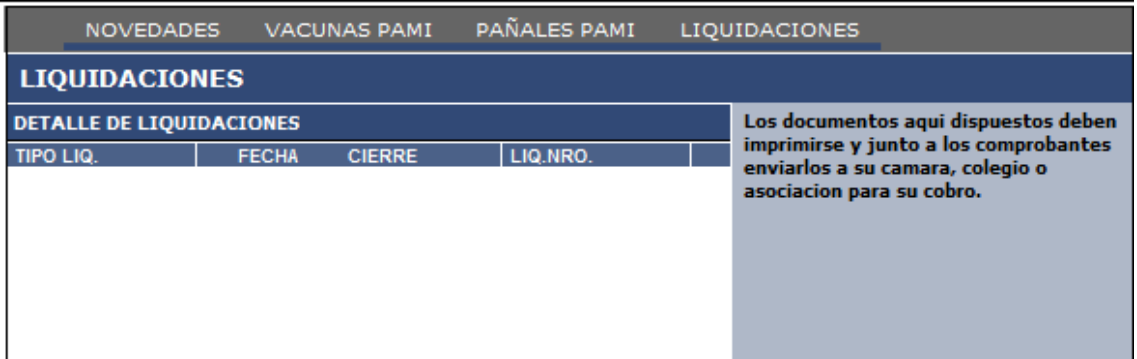

Los documentos aquí dispuestos deben imprimirse y junto a los comprobantes individuales de validación firmados por el afiliado y adheridas las solapas de la caja de la vacuna para ser enviados a su Colegio farmacéutico (en el caso de farmacias adheridas a través de Colegios miembros de la COFA), o bien a la CONFEDERACIÓN FARMACÉUTICA ARGENTINA (para farmacias directamente adheridas a la campaña), para el pago de los honorarios.

Ante cualquier duda o consulta comunicarse con su Colegio o bien remita un mail a vacunación@cofa.org.ar o telefónicamente al 5252-4007 o 5252-4006